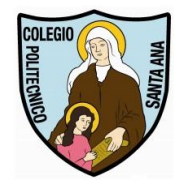

**Colegio Politécnico "Santa Ana"**

## **Activación E-mail Institucional Alumnas**

Revisión 2-2021

## **Estimadas Alumnas, Padres y Apoderados**

En esta pequeña guía encontrarán los pasos necesarios para poder activar rápidamente el correo institucional.

Para ello abriremos un navegador web (Chrome, Mozilla Firefox, MS Edge, etc.) y digitaremos directamente la dirección [https://www.gmail.com](https://www.gmail.com/) en la barra de direcciones, si usa la página de google como página de inicio puede acceder a Gmail presionando el link que está arriba a la derecha.

Luego presionamos el botón ACCEDER

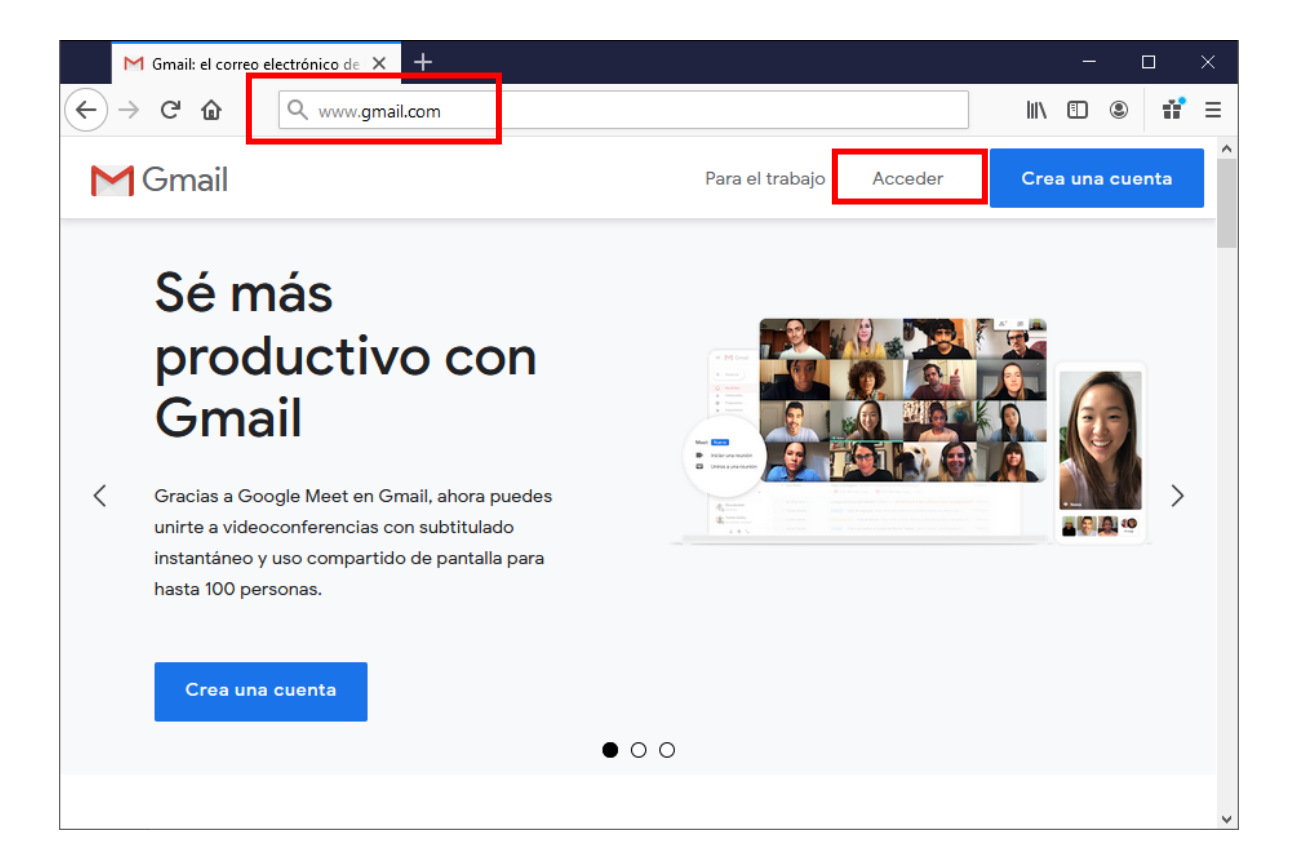

Una vez dentro nos pedirá iniciar la sesión, en la cual deberán colocar el correo institucional completo. El formato de su correo es el siguiente:

## **Primer nombre.primer apellido.segundo [apellido@colegiohsa.cl](mailto:apellido@colegiohsa.cl)**

**Ejemplo de correo: [juanita.perez.gonzalez@colegiohsa.cl](mailto:juanita.perez.gonzalez@colegiohsa.cl)**

**Importante: si en su nombre existe la letra ñ se reemplaza por n.**

**Los apellidos compuestos se ponen sin espacio (sanmartin, dela cruz, lopresti, etc)**

**No existen los acentos ni espacios ni caracteres especiales en direcciones de correo.**

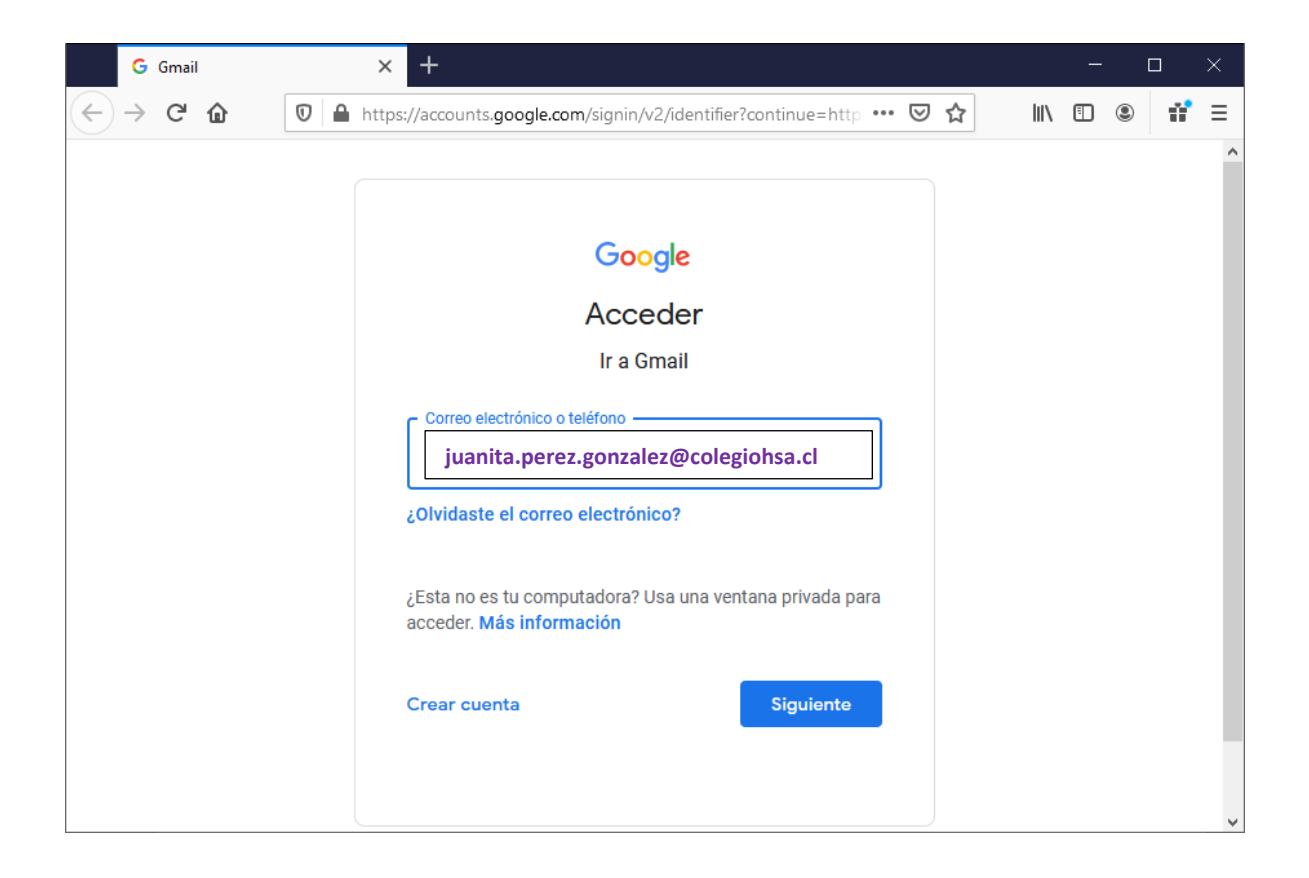

A continuación, el sistema les pedirá una clave para activar la cuenta la cual es:

## **Clases2021 (para alumnas nuevas 2021)**

**Clases2020 (en el caso de que la alumna no haya podido activar su email el año pasado)**

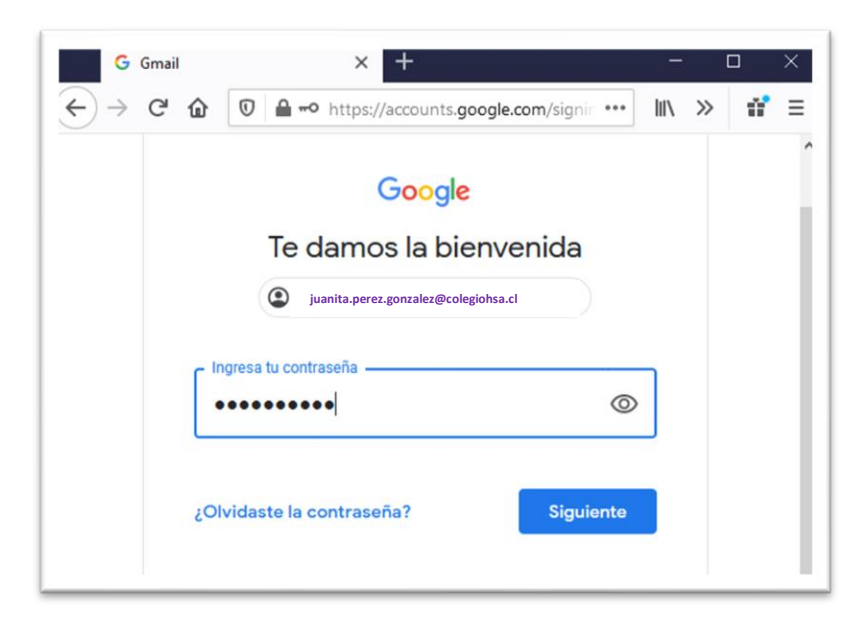

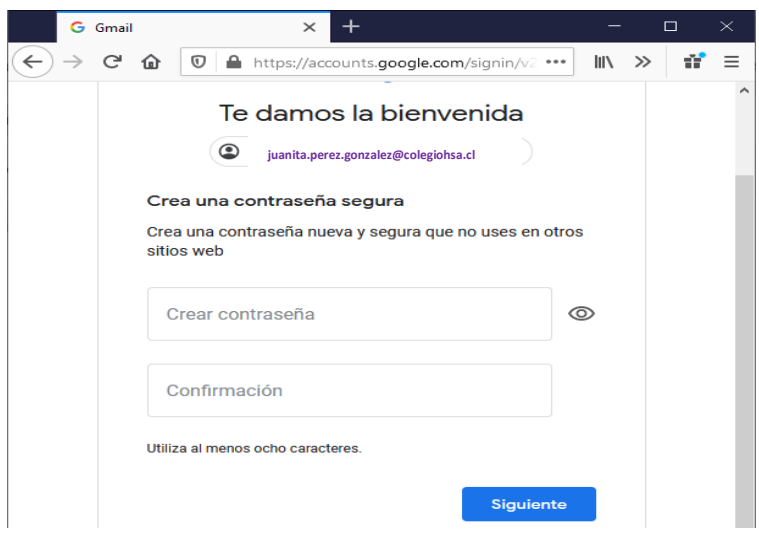

Esta clave es provisoria, y solo sirve para activar el correo, y deberán cambiarla por una contraseña segura, los requisitos de la nueva clave son:

- **Mínimo 8 caracteres**
- **Tiene que tener números, letras mayúsculas y minúsculas (al menos una letra)**
- **Se pueden usar símbolos especiales si lo desea para aumentar la seguridad (ej. @, #, etc.)**

Una vez que se cambie la contraseña, aceptamos las condiciones del servicio, y nos mostrará el correo Gmail institucional de la alumna.

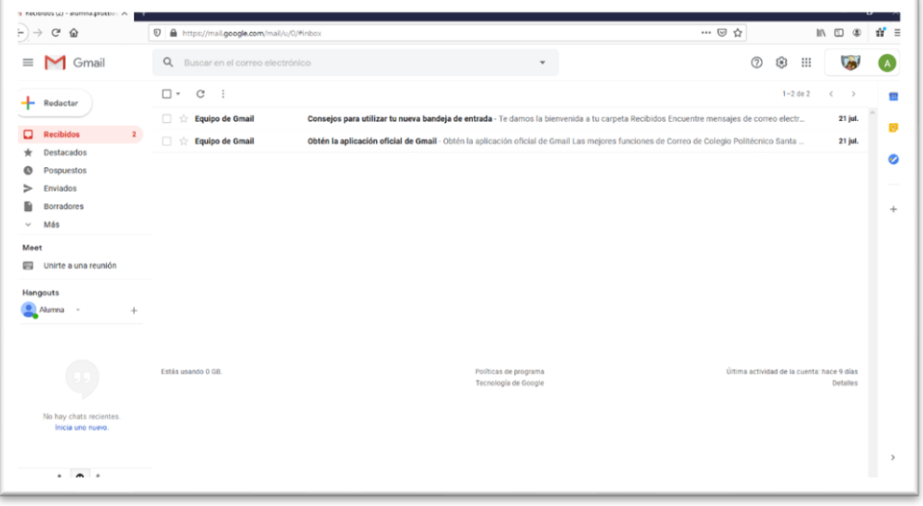

Una vez cambiada la clave con éxito estará listo el correo para ser usado en sus clases y recibir las invitaciones de los docentes.

**Las clases virtuales son a través de Google Meet, el cual deberán instarlo solo si usa celular o Tablet desde la tienda de aplicaciones del sistema. Recuerden permitir el uso de micrófono y cámara**

**Si usa computador, solo deberá presionar el link de la clase que viene en el email, o también por el acceso Mis Reuniones de Gmail. Recuerden permitir el uso de micrófono y cámara**

**Es importante mencionar que las claves deben ser de conocimiento del Padre y/o Apoderado y de la alumna, se sugiere registrarla por escrito en un lugar seguro para no olvidarla. Las claves de acceso serán de exclusiva responsabilidad de los Padres y/o Apoderados.**

**En caso de tener dificultades con la clave o con el correo de su hija, escribir al email: [soportetic@colegiohsa.cl](mailto:soportetic@colegiohsa.cl) indicando nombre, curso y su problema.**

Por su atención

Muchas Gracias.